#### **Комплектация**

### **Требования к установке пульта дистанционного управления**

#### **Место установки**

- Установите пульт дистанционного управления на высоте 1–1,5 м над уровнем пола (зона средней комнатной температуры).
- Не устанавливайте пульт дистанционного управления в местах, подверженных воздействию прямых солнечных лучей или наружного воздуха (возле окна и т. п.).
- Не устанавливайте пульт дистанционного управления в местах с плохой вентиляцией.
- Не устанавливайте пульт дистанционного управления в зоне замерзания или охлаждения; пульт дистанционного управления не является водонепроницаемым или брызгозащищенным.

• Установите пульт дистанционного управления в вертикальном положении.

#### **Установочные размеры пульта дистанционного управления**

При установке пульта дистанционного управления на стену обязательно следуйте установочным размерам, как показано на рис. 1.

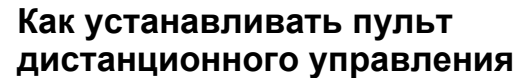

**ПРИМЕЧАНИЕ 1:**Провода дистанционного управления не следует связывать в жгут вместе с другими проводами (питания и т. д.) или устанавливать вместе с другими проводами в один и тот же кабельный желоб, поскольку это может привести к неисправностям.

- **ПРИМЕЧАНИЕ 2:**Устанавливайте пульт дистанционного управления вдали от источников электрических помех или электромагнитных полей.
- **ПРИМЕЧАНИЕ 3:**Если невозможно избежать электрических помех, следует принять защитные меры, например применение соответствующих фильтров.

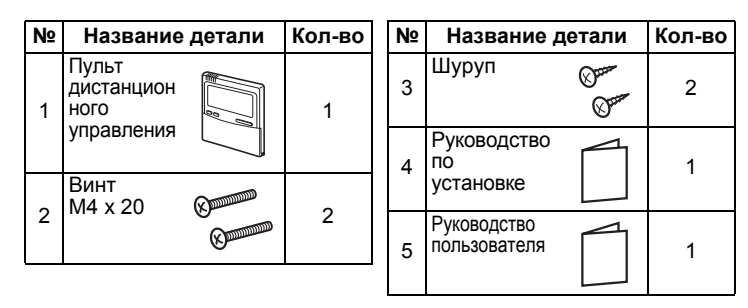

**1.** Нажмите  $\mathcal{F}$  + кнопку настройки температуры  $\nabla$  не менее чем на 4 секунды.

120 62

> 84 18 120

**(Рис. 1)**

(мм)

- **2.** С помощью кнопок настройки температуры  $\Pi$  /  $\blacksquare$ укажите код элемента  $32$ .
- **3.** С помощью кнопок таймера ▼ / измените настройку с 00 00 на 00 0 1.
- 4. Нажмите кнопку SET. (Дисплей должен перестать мигать; он должен гореть постоянно.)
- **5.** Нажмите кнопку  $\oslash$ . Выполняется возврат в состояние остановки работы, а на ЖК-дисплее отображается .
- **1.** Для снятия нижней части корпуса (задней части корпуса) пульта дистанционного управления вставьте конец отвертки с плоской головкой или другого подходящего инструмента в два отверстия в нижней части пульта дистанционного управления, чтобы открыть нижнюю часть корпуса.
- **2.** Прикрепите заднюю часть корпуса пульта дистанционного управления с помощью шурупов (2 шт.). Не перетягивайте, так как это может привести к повреждению задней части корпуса.
- **3.** Подключите провода от внутреннего блока к клеммной колодке пульта дистанционного управления. (См. раздел «Как подсоединять проводку дистанционного управления».) **Подключите провода пульта дистанционного управления в соответствии с номерами клемм внутреннего блока, чтобы предотвратить неправильное подключение. (Не подавайте напряжение сети переменного тока 220 В на пульт дистанционного управления, так как это приведет к его повреждению).**

### **Как подсоединять проводку дистанционного управления**

#### **Как выбрать датчик комнатной температуры**

Установлены два датчика комнатной температуры: один на внутреннем блоке; другой на пульте дистанционного управления. В любой момент времени может быть активен только один датчик (обычно на внутреннем блоке).

Чтобы выбрать датчик на пульте дистанционного управления, выполните следующие действия.

**ПРИМЕЧАНИЕ:**Номер блока, отображаемый в первый раз, является адресом внутреннего блока ведущего блока в режиме группового управления.

**ПРИМЕЧАНИЕ:** Не нажимайте кнопку **UNIT**.

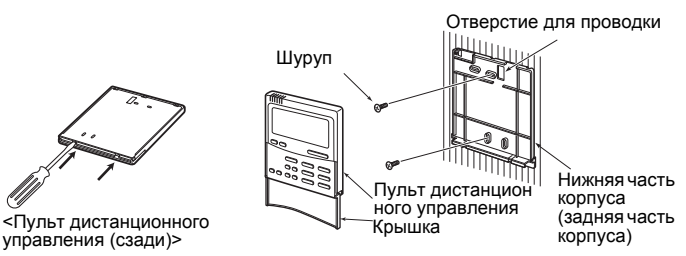

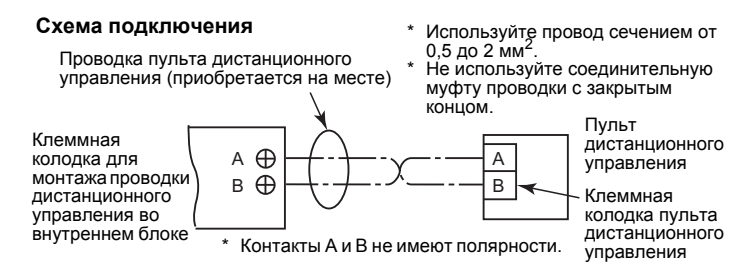

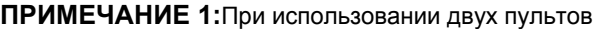

- дистанционного управления датчик комнатной температуры можно выбрать либо с ведущего, либо с ведомого пульта дистанционного управления. В качестве датчика дистанционного управления может использоваться только ведущий пульт дистанционного управления. При использовании двух пультов дистанционного управления температуру можно настроить либо с ведущего, либо с ведомого пульта дистанционного управления. **ПРИМЕЧАНИЕ 2:**При групповом управлении датчик дистанционного управления не работает, если адрес группы не установлен на внутреннем блоке ведущего блока. **ПРИМЕЧАНИЕ 3:**Если дистанционный датчик и пульт
	- дистанционного управления используются одновременно, не используйте датчик дистанционного управления пульта дистанционного управления.

#### **ГОSHIBA** Руководство по установке **Для персонала по установке - Электротехнические работы и обслуживание Модель: RBC-AMTU31-E**

### **Задание пробного пуска на пульте дистанционного управления**

**1.** Нажмите и удерживайте кнопку  $\mathscr{F}$  не менее 4 секунд, пока на ЖК-дисплее не появится сообщение «TEST», а затем нажмите кнопку **[ФОМ/ОFF**].

Во время пробного пуска на ЖК-дисплее отображается сообщение «TEST».

Регулировка температуры невозможна, пока отображается сообщение «TEST». Пробный пуск создает значительную нагрузку на оборудование, поэтому рекомендуется не использовать режим пробного пуска сверх необходимости.

**2.** Режим пробного пуска следует использовать в режиме HEAT (обогрев) или COOL (охлаждение).

**ПРИМЕЧАНИЕ:**Наружный блок не будет функционировать в течение около 3 минут после включения оборудования или его работа остановится.

**3.** Выйдя из режима пробного пуска, убедитесь в том, что сообщение «TEST» исчезло с ЖК-дисплея после повторного нажатия кнопки  $\left(\right)$ . (Пульт дистанционного управления оснащен функцией 60-минутного таймера отключения для предотвращения непрерывной работы в режиме пробного пуска.)

## **Требования к установке нескольких пультов дистанционного управления**

В системе с двумя пультами дистанционного управления один или более блоков управляются с помощью нескольких пультов дистанционного управления. (Можно установить не более двух пультов дистанционного управления.)

Пульт дистанционного управления

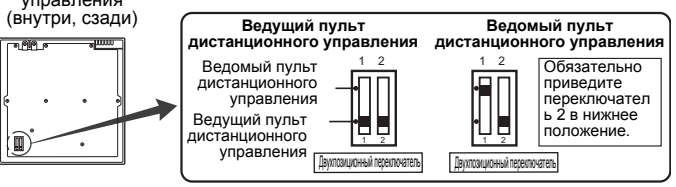

- Для системы с двумя пультами дистанционного управления устанавливайте пульты дистанционного управления следующим образом.
- **1.** Установите один из пультов дистанционного управления в качестве ведущего пульта. (Настройка по умолчанию — 'ведущий'.)
- **2.** Установите двухпозиционный переключатель на всех других платах пульта дистанционного управления в положение Sub (чтобы включить их в качестве ведомых пультов
- дистанционного управления).

#### **Принципиальная схема проводки**

- **ПРИМЕЧАНИЕ:**Контакты A и B не имеют полярности. Управление одним внутренним блоком с пультов
- дистанционного управления, установленных в двух разных местах.

- Управление группой нескольких внутренних блоков с пультов дистанционного управления, установленных в двух разных местах.
- \* Ведущий и ведомый пульты дистанционного управления функционируют, даже если они подсоединены к любому внутреннему блоку.
- \* Максимальное количество внутренних блоков,
- используемых с групповым управлением, составляет 8 для соединения TCC-LINK и 16 для соединения TU2C-LINK.

#### **Требования**

- Когда пульт дистанционного управления используется впервые, для выполнения первоначальной операции после включения питания может потребоваться некоторое время. Это не является неисправностью.
- **<Первоначальное время для включения оборудования>** Подождите **около 10 минут** до выполнения операций с пультом дистанционного управления.

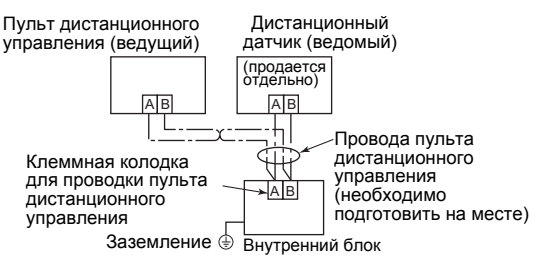

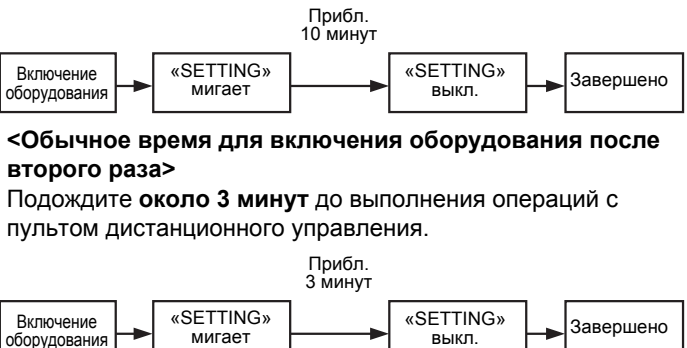

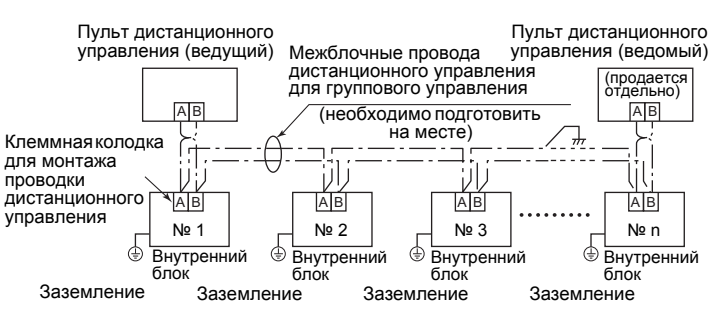

**Проводной пульт дистанционного управления**

# DEB9509113 (RU)